## 第11講 観光情報論 (7/2/2008) 観光情報の担い手 ②日本の旅行業

- 1. 観光情報の担い手 。。。日本の旅行業
- 2. ホームページの予備知識(画像の加工)
- 3.ホームページの予備知識(リンクの張り方ーファイル を作った場合)
- 4. 期末プロジェクト提出の基準 2008/7/1 1

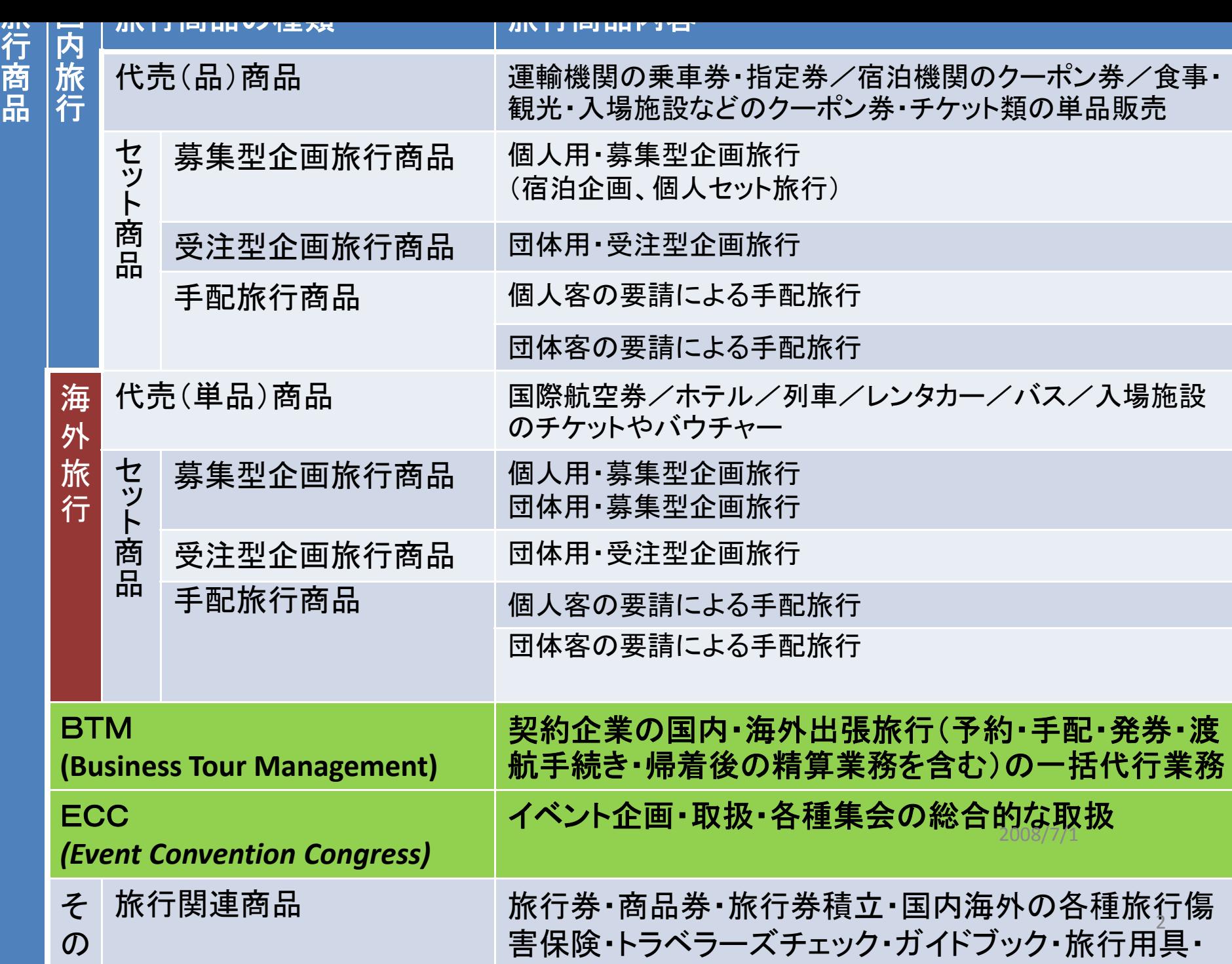

- コンティー エンティー エンティー

他

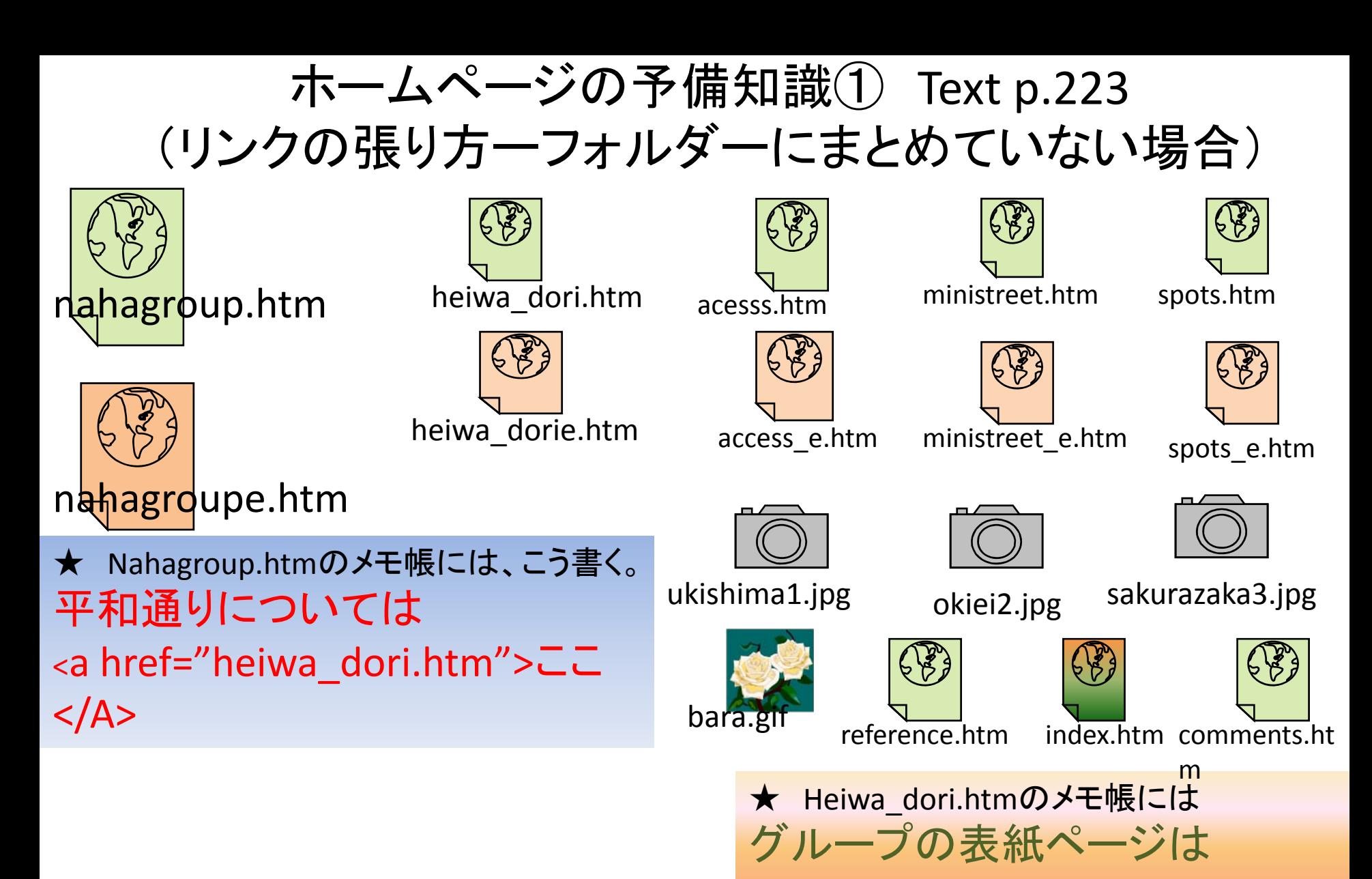

 $<$ /A>

<a href="nahagroup.htm"> ここ

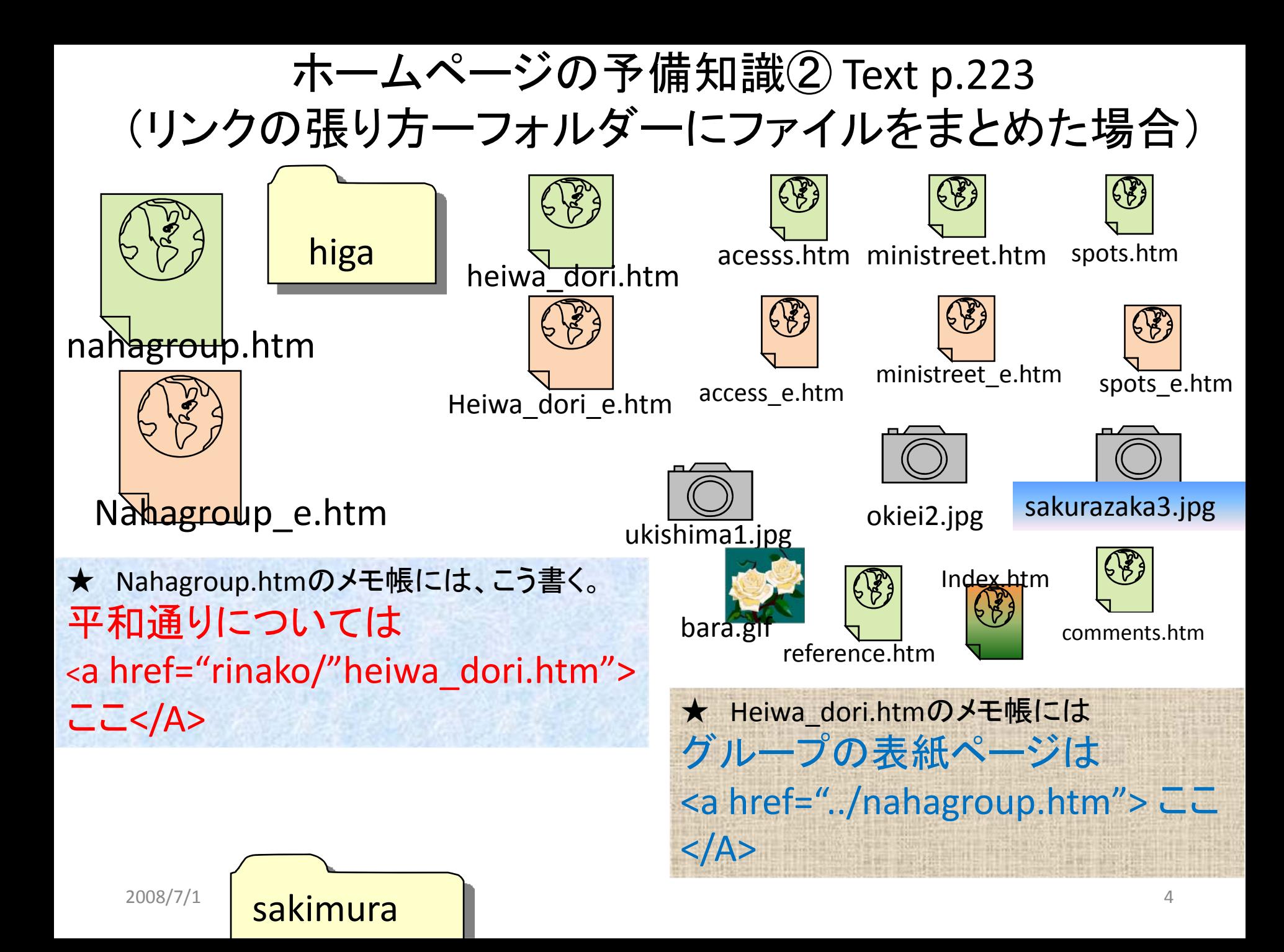

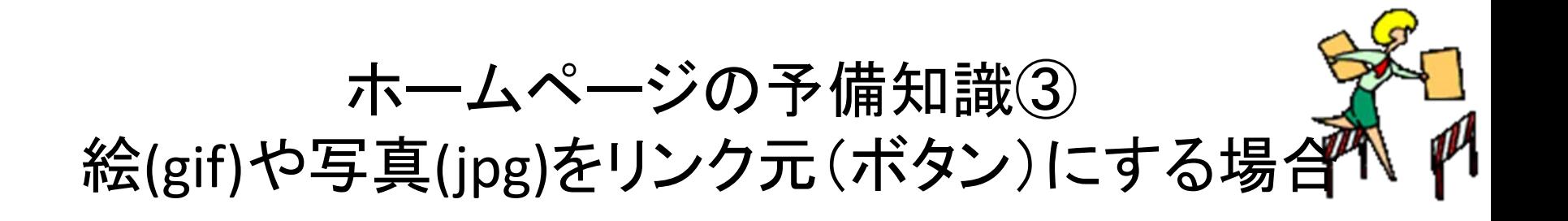

<a href="heidodori.htm"> <img src="img049.gif"></a>

そうすると、こうなる。Lecture11¥regional site.html

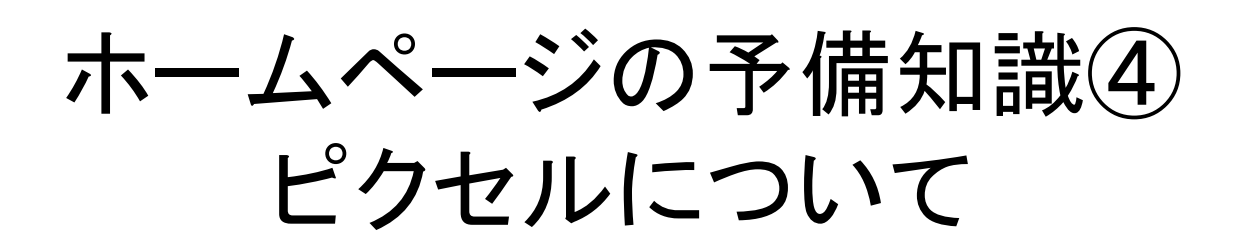

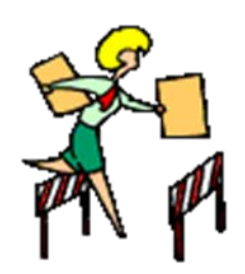

• 画素(pixel count / resolution)・・・画面の縦と 横を小さな範囲に区切った領域それぞれに 色や明るさの数値を与える。 (デジカメの300 万画素~500万画素)

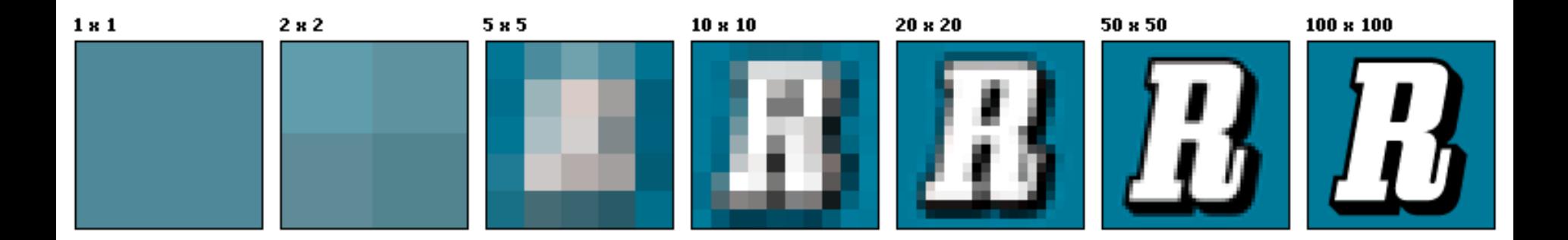

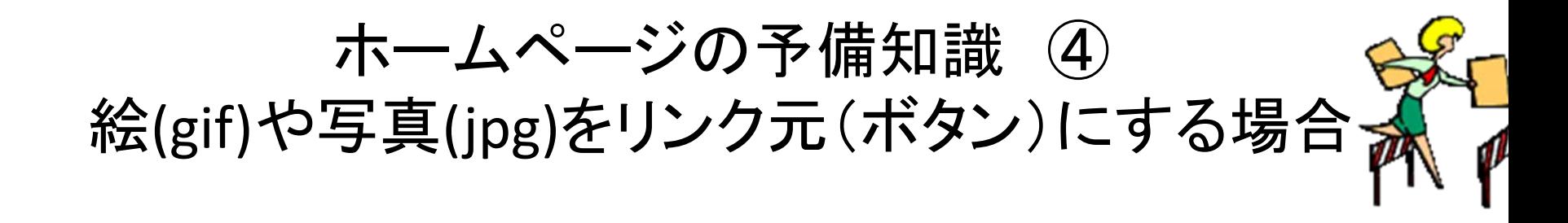

Lecture11¥regional\_site.htr

⑧2004年に撮ったアラスカの写真です。(1,280 x 980) 612KB <img src="hyougatowatashi.jpg">

⑨2004年に撮ったアラスカの写真です。 <img src="hyougatowatashi.jpg" width="350" height="250">

ペイントで加工した画像を使った場合。 ⑩2004年に撮ったアラスカの写真です。  $\langle \text{img}_{\text{max}}$  src="hyougatowatashi30%.jpg"> (384x 288) 38KB

ホームページの予備知識 (4) ペイントで加工するには・・・

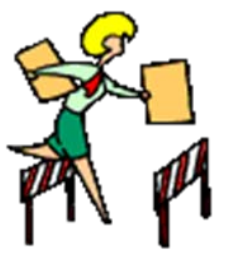

- 1. スタート→アクセサリ→ペイント
- 2. メニューバーよりファイル→開く・・・加工したいファイルを選ぶ
- 3.メニューバーより変形 → 伸縮と傾き 30%にしてみよう
- 4. 名前を付けてわかりやすい名前で保存
- 5. スタート→アクセサリ→エクスプローラ
- 6. ホームページが入っているフォルダーを画面左でクリックし<br>- メニューバーより<u>表示</u> → 詳細 ピクセル数減少を確認!

## 期末プロジェクト提出の基準

- 1. 最低限必要なファイルの数
	- 1.グループの表紙ページ(日・英)
	- 2.個人の表紙ページ(日・英)
	- 3.リンク先のページ(内容のページ 3枚以上)(日・英 計 6枚)
	- 4.参考文献のページ(reference) (日・英)
	- 5.ホームページ作成後の感想(日・英)
	- 6.自己紹介ページ(index.htm) (日・英)
- 2.ファイルは英数小文字でつける。
- 3. Reference(参考文献)をWebだけでなく紙媒体から( <sup>2</sup>つ以上・著書、ガイドブック、 無料情報誌。パンフレット等)とり、Reference のホームページも載せる。
- 4.Group leader is the moderator of the final presentation.
- 5.. Sub group leader makes the first page of the group homepage.
- 6.Each group member must have at least two links to the other pages (front and back).

¾次のページに行くボタン

¾前のページに戻るボタン

**≻ Referenceに行くボタン** 

¾英語のページに行くボタン

7.発表の順番を決める

¾7月16日( )( ) ¾7月23日( )( ) ¾7月30日( )

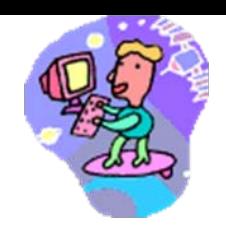

## 背景の画像を指定したい時

```
<html>
```

```
<title>講義2008</title>
```

```
<head>
```

```
<meta http
‐equiv=Content
‐Type"
```

```
content="text/html;charset=Shift_JIS">
```

```
<title>講義2008</title>
```

```
<style type="text/css">
```

```
body{ background: lightyellow url(bg003.gif); color :black;
   margin
‐left: 10em; margin
‐right: 10em;}
```

```
h1
{ background: green; color: White;
}
```
</style>

```
</head>
```
<body> 2008/7/1 <sup>10</sup>